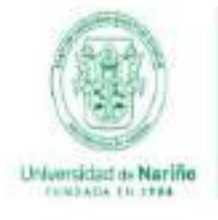

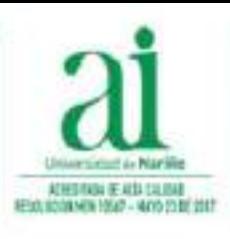

Vicerrectoría de Investigación e Interacción Social

# Ingresar al Sistema de Información

# Solicitud de compra **Pasos para realizar una**

Sistema de Información VIIS

## Revisión de Requisitos

# Se ubica en el Estado Financiero

#### Nueva Solicitud

# Accede a su proyecto de investigación.

**Seleccione el proyecto donde desea realizar la ejecución presupuestal y ubique en el menú del lado izquierdo la pestaña [Estado Financiero]**

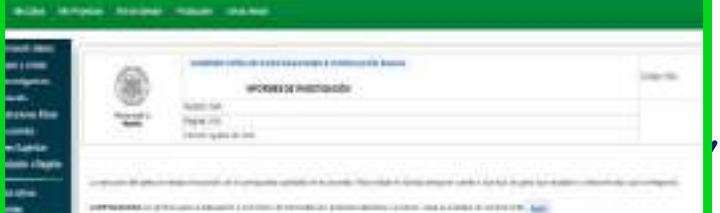

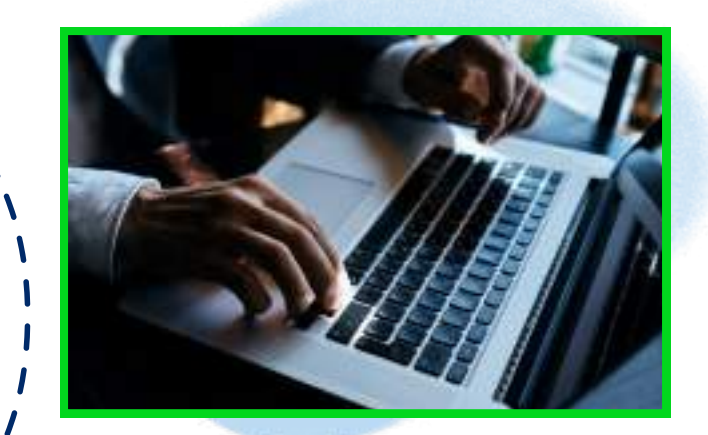

**Elija el tipo de solicitud que desea efectuar (compraventa, avance, contrato**

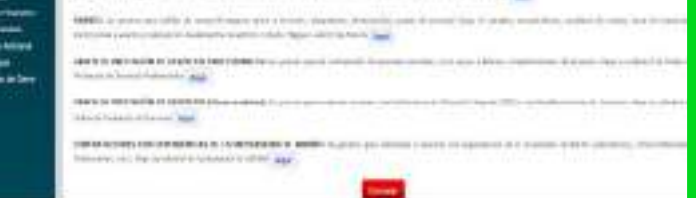

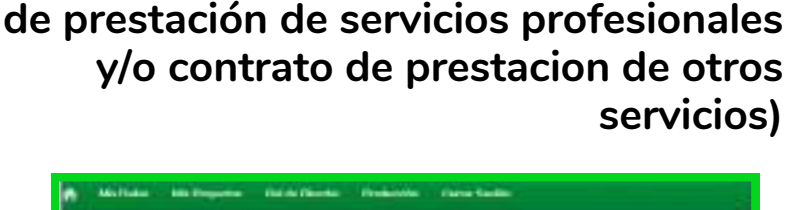

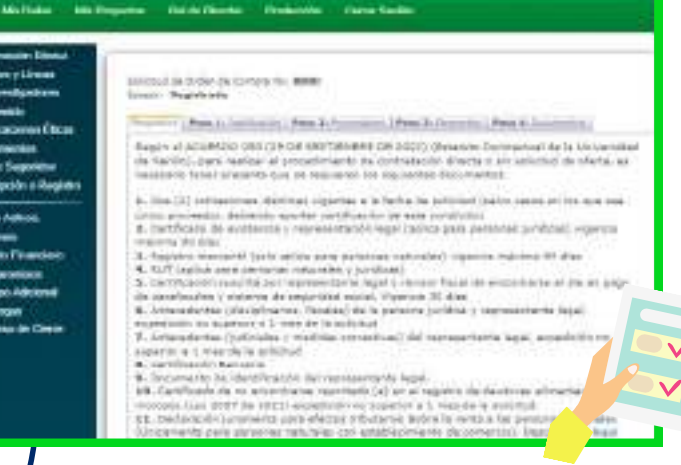

**Ingrese con su "usuario" y "contraseña" . Elija su rol al ingresar al sistema y se dirijase a la pestaña denominada [Mis Proyectos]**

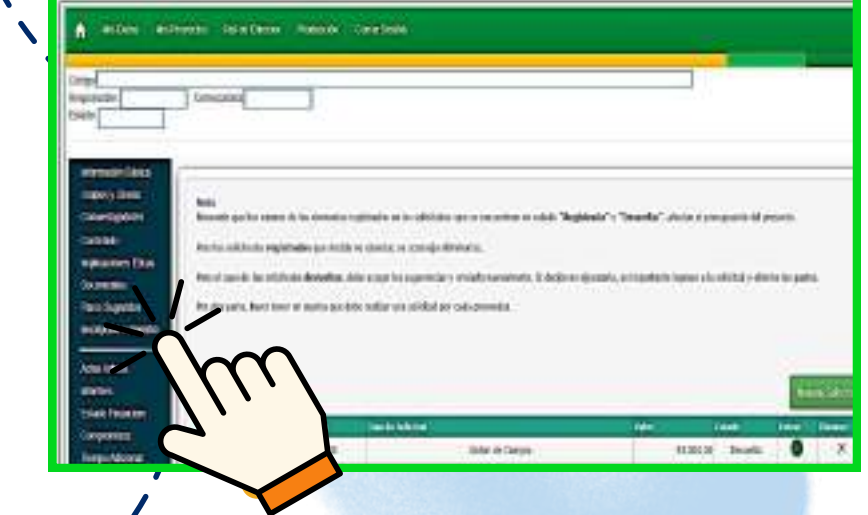

Escanea este código para Ingresar al Sistema de Información.

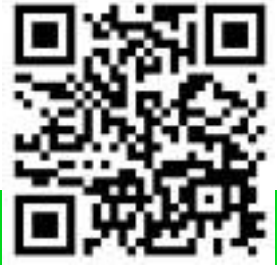

Escanea este código para acceder al módulo de "Ayudas" y obtener másinformación

**Para realizar su solicitud de gasto debe ir al sitio web del Sistema de Información.**

#### **http://sisinfoviis.udenar.edu.co/login**

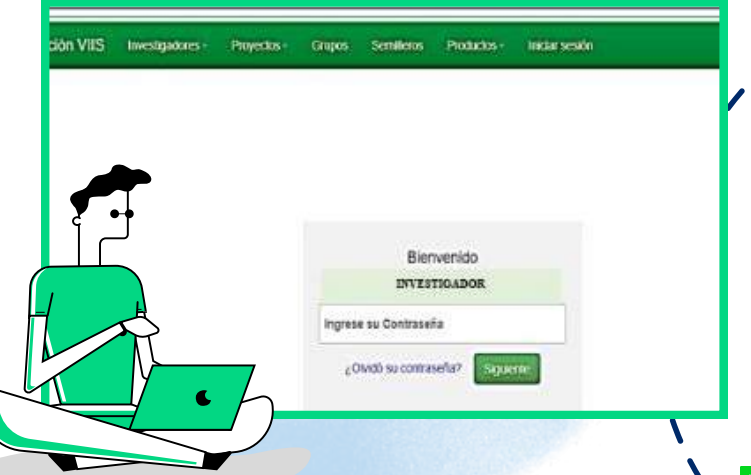

**Verifique la información de la pestaña "Requisitos" en la cual puede observar el listado de documentos que debe solicitar al proveedor elegido y que será la base principal de su solicitud.**

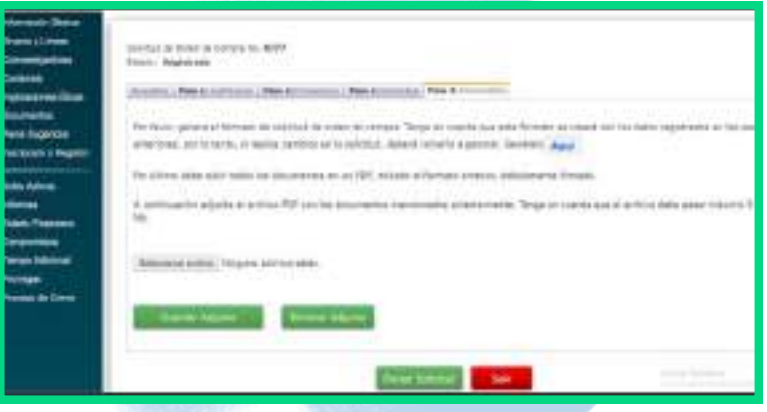

## Paso a Paso

**Debe diligenciar la información solicitada en cada paso para generar el formato de solicitud. Tambien debe descargar y redactar el informe de verificación y finalmente unir todos los documentos en un pdf para enviar su solicitud.**

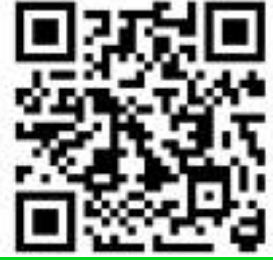

**© 2023- Vicerrectoría de Investigación e Interacción Social Universidad de Nariño Campus Las Acacias. Telefono 7244309 ext 2393 email : sisinfoviis@udenar.edu.co.**